## Σύντομη εισαγωγή στον editor **vi**

Με το vi (όπως και με οποιοδήποτε άλλο πρόγραμμα text editor) δημιουργούμε και αλλάζουμε αρχεία κειμένου.

Ο editor vi έχει ΔΥΟ (2) καταστάσεις λειτουργίας: *Κατάσταση εντολών* (command mode) και *κατάσταση εισαγωγής κειμένου* (insert mode ή text mode). Ο editor ξεκινά σε κατάσταση εντολών. Σε **κατάσταση εντολών**, κάθε πλήκτρο είναι και μια εντολή (βλ. πίνακα παρακάτω). Σε **κατάσταση εισαγωγής κειμένου**, τα πλήκτρα γραμμάτων, αριθμών, σημείων στίξης κλπ. εισάγουν τον αντίστοιχο χαρακτήρα στο κείμενο. Άλλα πλήκτρα που δουλεύουν σε κατάσταση εισαγωγής κειμένου είναι το Spacebar (εισάγει ένα κενό), το Enter (ή Return ή "αλλαγή γραμμής": προσθέτει ένα χαρακτήρα αλλαγής γραμμής, οπότε και μια νέα γραμμή κειμένου) και το Backspace (σβήνει τον προηγούμενο χαρακτήρα).

Ο δρομέας (cursor) μας δείχνει που ακριβώς "βρισκόμαστε" στο κείμενο. Ο χαρακτήρας πάνω στον οποίο βρίσκεται ο δρομέας λέγεται "τρέχων χαρακτήρας".

Με μία από τις εντολές "a" ή "i" (χωρίς τα εισαγωγικά) περνάμε από κατάσταση εντολών σε κατάσταση εισαγωγής κειμένου. Για να ξαναγυρίσουμε σε κατάσταση εντολών, πατάμε το πλήκτρο "Esc" (Escape).

Αν δεν θυμόμαστε σε ποια από τις δύο καταστάσεις βρισκόμαστε, πατάμε "Esc(ape)" και μετά είμαστε σίγουρα σε κατάσταση εντολών.

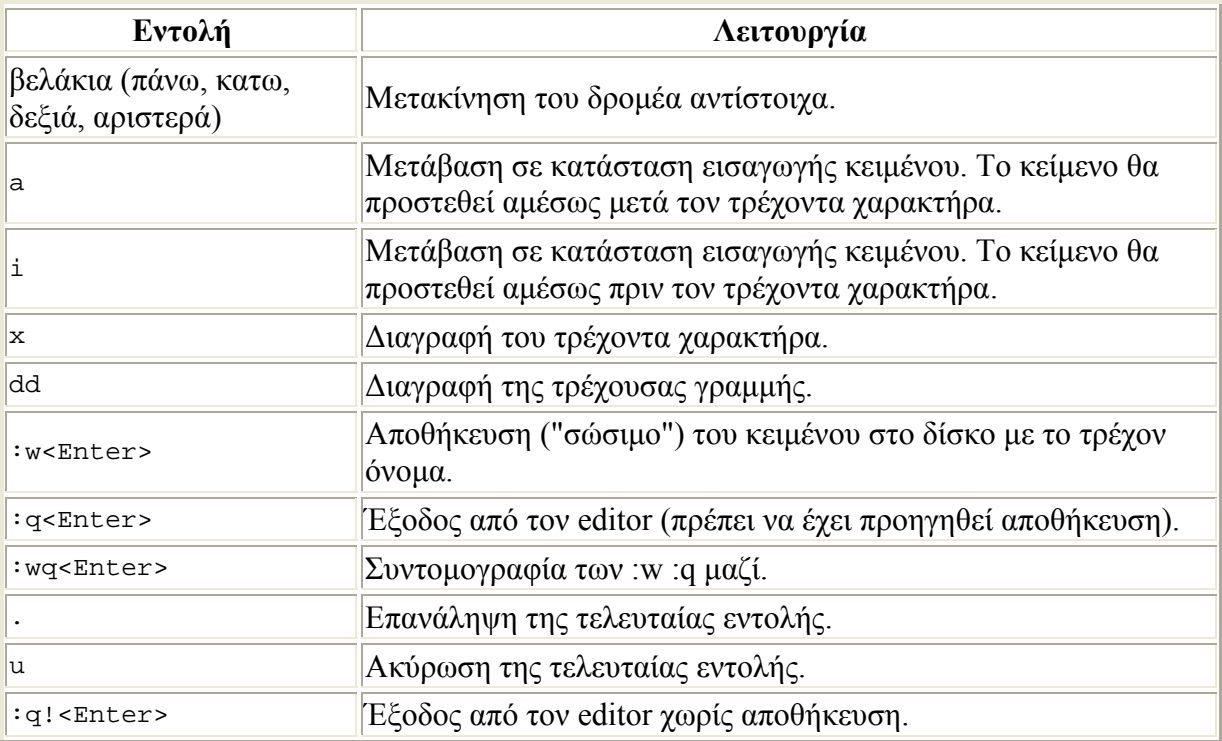

Ακολουθεί κατάλογος των βασικών εντολών:

Προσοχή: Επειδή σχεδόν κάθε πλήκτρο του πληκτρολογίου σε κατάσταση εντολών εκτελεί κάποια λειτουργία, για να αποφύγετε δυσάρεστα αποτελέσματα, προσέχετε και γνωρίζετε τι πατάτε. Επίσης, να "σώζετε" (αποθηκεύετε) συχνά τα προγράμματά σας στο δίσκο (με την εντολή **:w**) για να αποφύγετε το ενδεχόμενο να χάσετε πολλή ώρα πληκτρολόγησης λόγω προβλήματος ρεύματος, δικτύου ή συστήματος. Ποτέ μην κλείνετε το παράθυρο του editor από το "**x**" της γωνίας του παραθύρου. Χρησιμοποιήστε τις εντολές εξόδου.